# Dynamic Response Optimization with Nastran Optimization

PRESENTED BY CHRISTIAN APARICIO

Questions? Email: christian@ the-engineering-lab.com

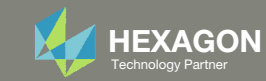

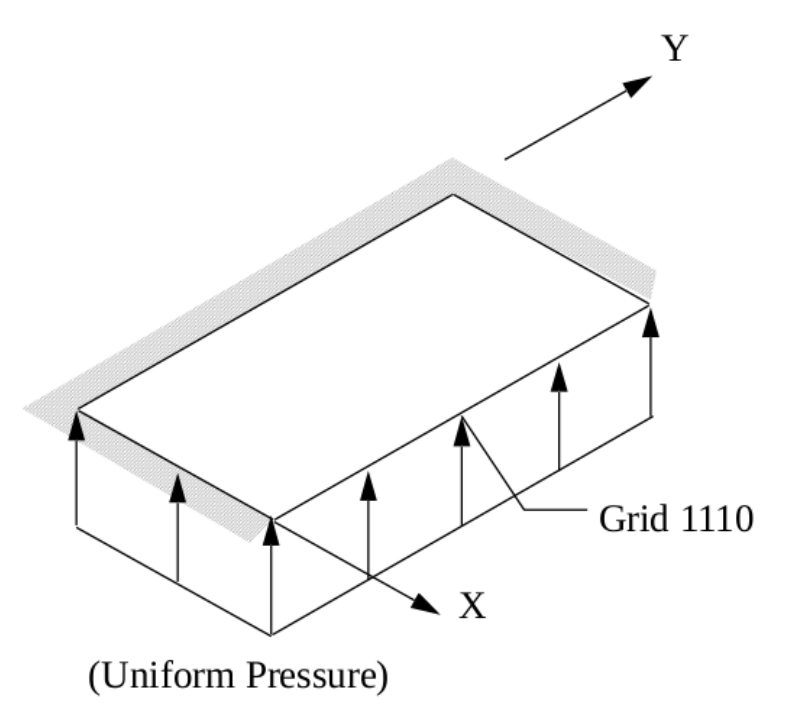

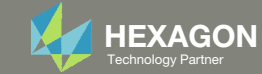

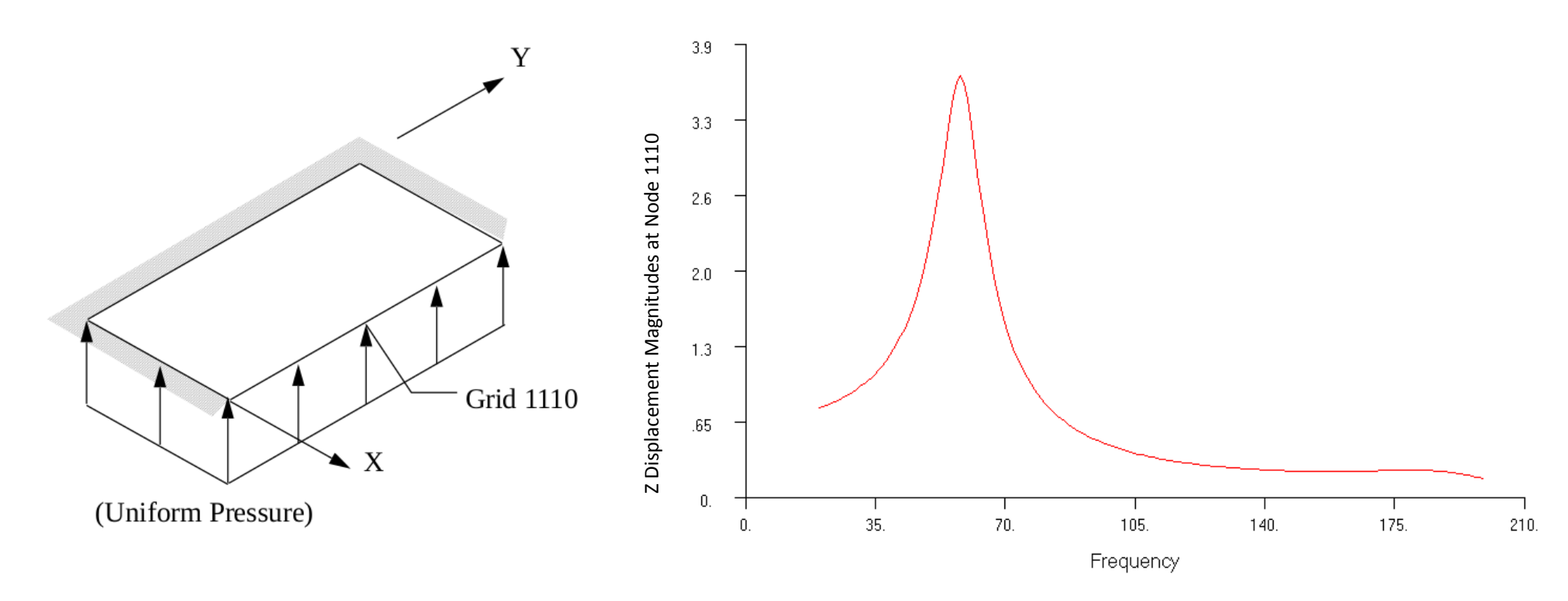

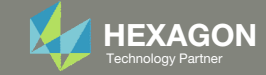

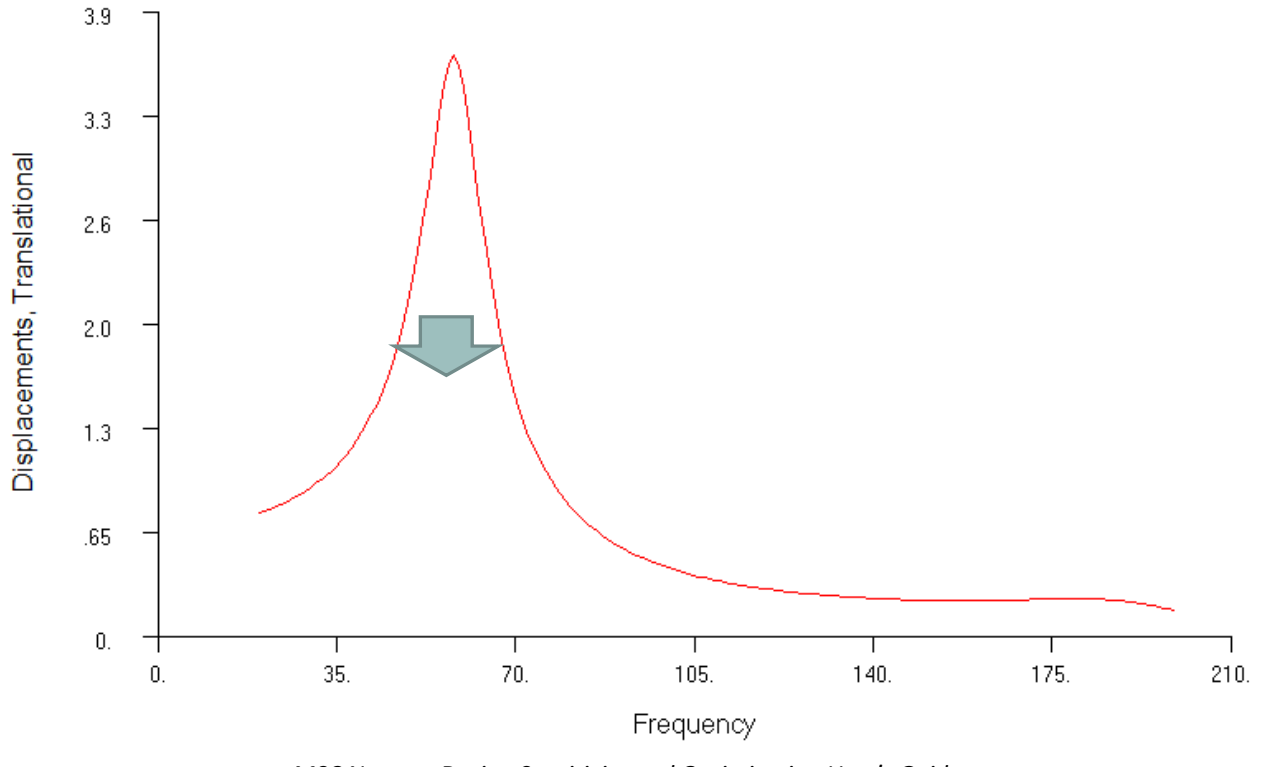

*MSC Nastran Design Sensitivity and Optimization User's Guide Chapter 8 – Example Problems ‐* Dynamic Response Optimization

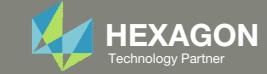

#### Minimize the RSS displacement while maintaining <sup>a</sup> constant volume

Before Optimization

- RSS displacement at node 1110: 15.2 in.
- Volume: 8.00 in^3

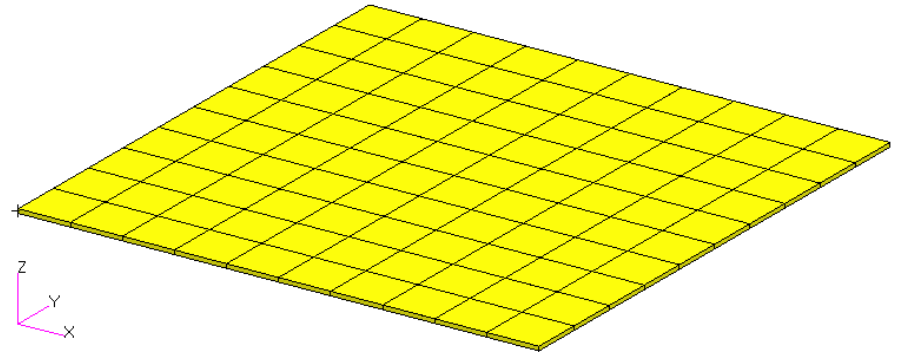

After Optimization

- RSS displacement at node 1110: 11.3 in.
- Volume: 7.99 in^3

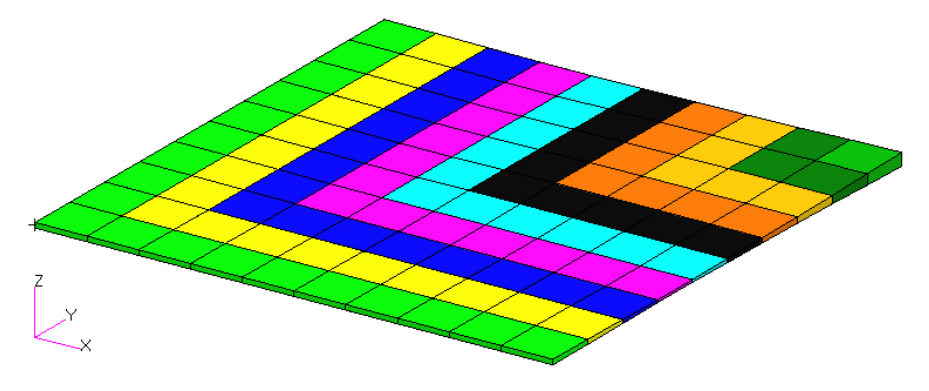

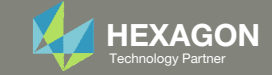

◦ Optimize plate thicknesses to minimize the vertical displacement magnitudes at node 1110 across all forcing frequencies

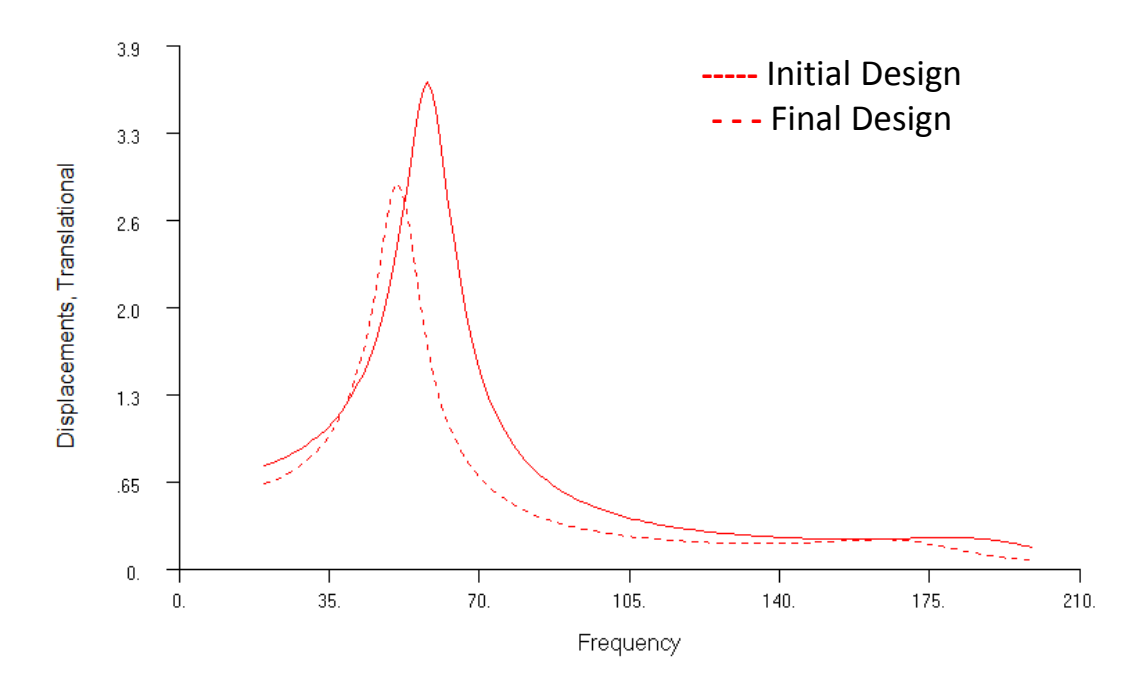

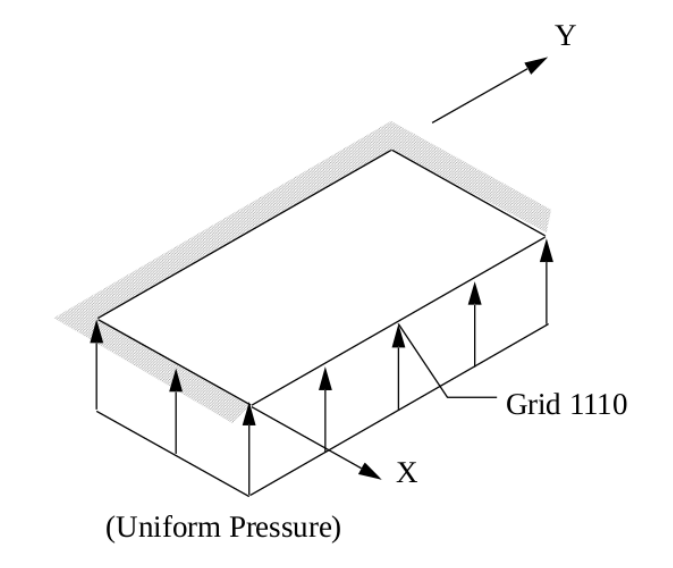

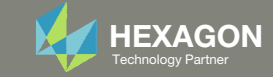

## Agenda

Details of the structural model

Optimization Problem Statement

Steps to use Nastran SOL 200 (Optimization)

- Convert a .bdf file to SOL 200
- Create:
	- Design Variables
	- Design Objective
	- Design Constraints
- Perform optimization with Nastran SOL 200
- View optimization results
- Online Plotter
- Structural Results

Update the original structural model with optimized parameters

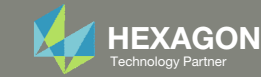

#### Contact me

- Nastran SOL 200 training
- Nastran SOL 200 questions
- Structural or mechanical optimization questions
- Access to the SOL 200 Web App

christian@ the-engineering-lab.com

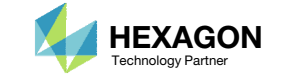

#### Details of the structural model

#### **Dynamic Response Optimization**

This example demonstrates structural optimization when the structural loads are frequency dependent. The system considered is a flat rectangular plate clamped on three edges and free along the fourth, as shown in Figure 8-21. The problem investigates minimization of the mean square response of the transverse displacement at the midpoint of the free edge, while constraining the volume of the structure (and hence, weight) to be equal to that of the initial design. A pressure loading with an amplitude of 1.0 lb<sub>r</sub>/in<sup>2</sup> is applied across a frequency range of 20.0 to 200.0 Hz. A small amount of frequencydependent modal damping has also been included.

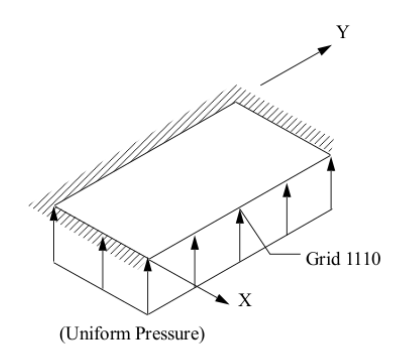

Pressure-Loaded Flat Plate Figure 8-21

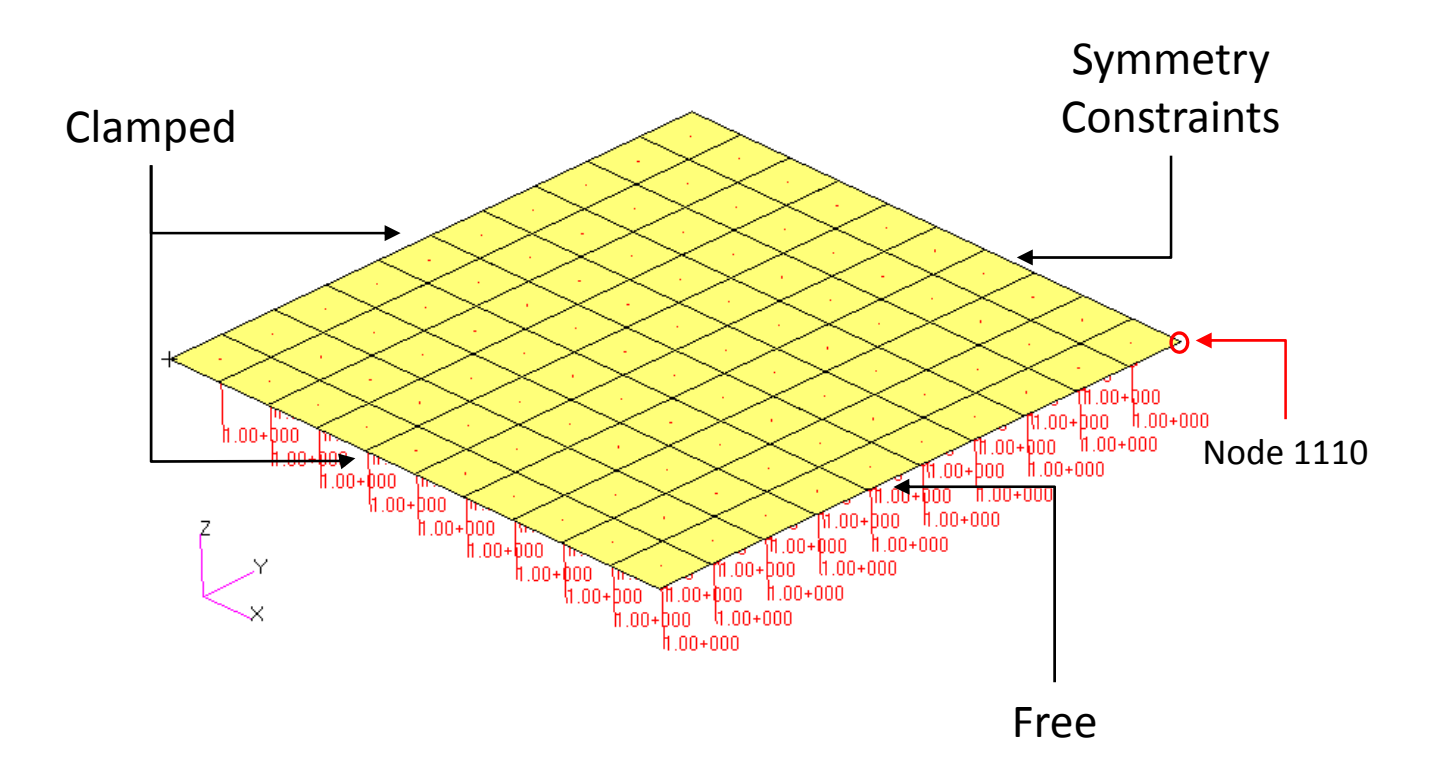

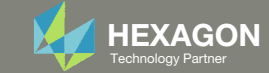

### Details of the structural model

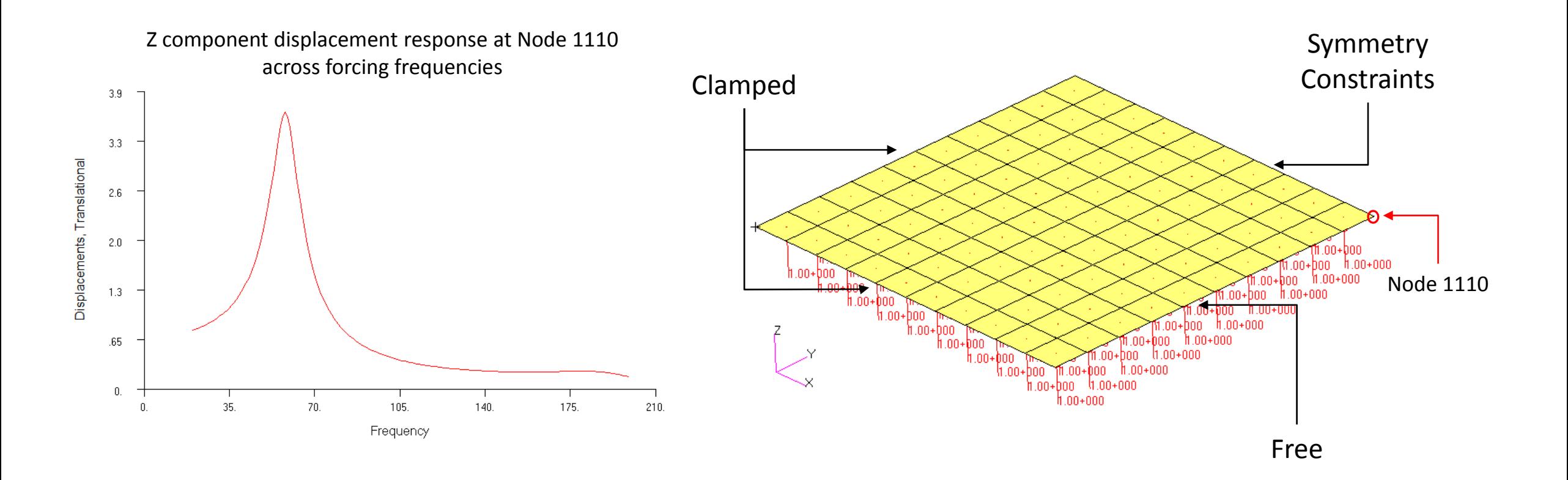

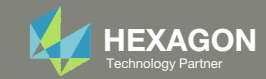

#### Design Variables

- x1: T1  $| .01 < x1 < 1$ .
- ∘ x2: T2 | .01 < x2 < 1.
- ∘ x3: T3 | .01 < x3 < 1.
- x4: T4  $| .01 < x4 < 1$ .
- x5: T5  $| .01 < x5 < 1$ .
- x6: T6 $| .01 < x6 < 1.$
- x7: T7  $| .01 < x7 < 1.$
- x8: T8  $| .01 < x8 < 1$ .
- x9: T9  $|$  .01 < x9 < 1.
- x10: T10 | .01 <sup>&</sup>lt; x10 <sup>&</sup>lt; 1.

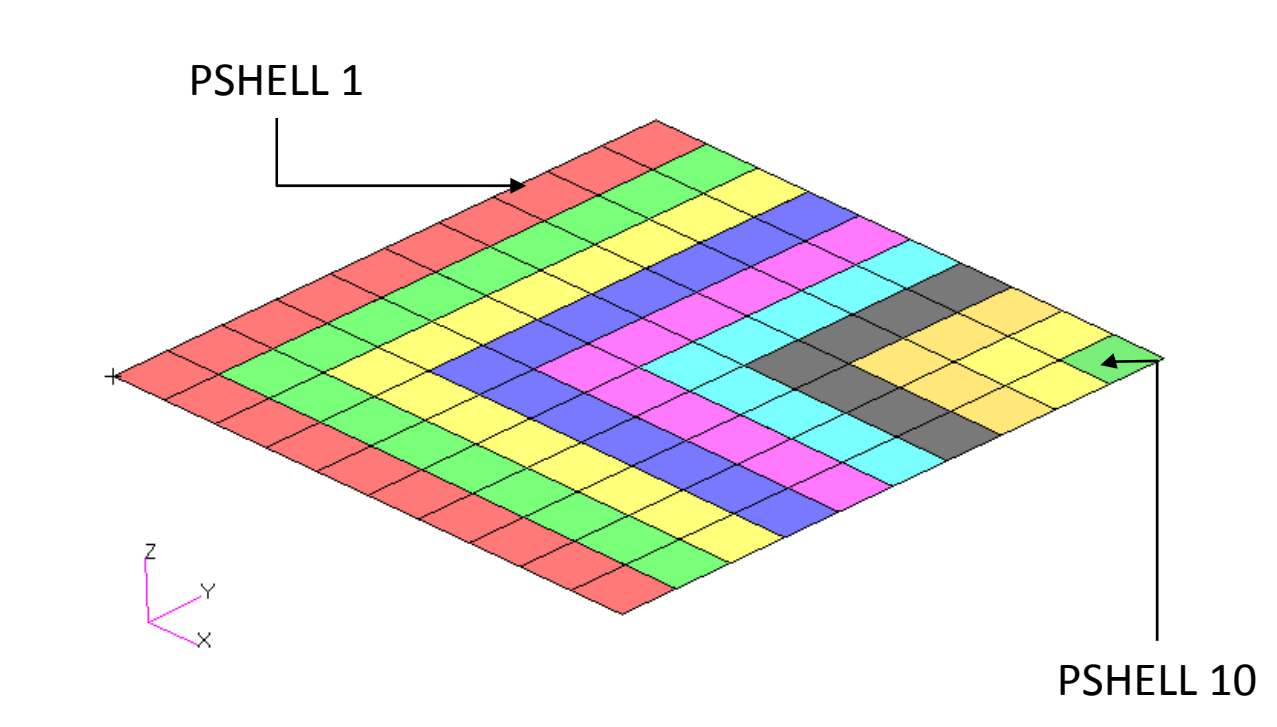

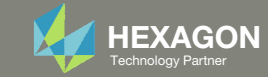

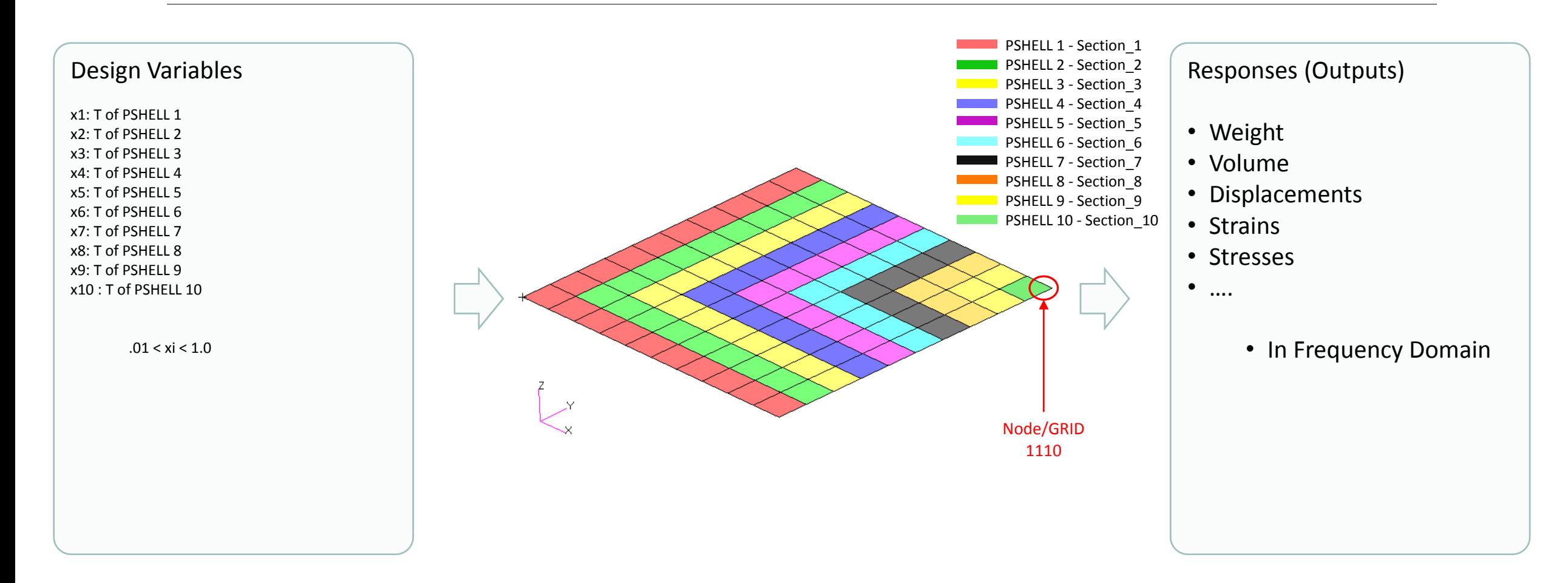

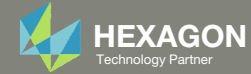

#### Design Objective

◦ r0: Minimize the root sum of squares for displacement magnitudes at node 1110 for forcing frequencies 20Hz – 200 Hz

$$
min \phi = \sqrt{\sum_{i = 20}^{200} (u_{z, 1110}^i)^2}
$$

Design Constraints

◦ r1: Volume

 $^\circ$   $\,$  7.99  $<$  r1  $<$  8.01  $\,$ 

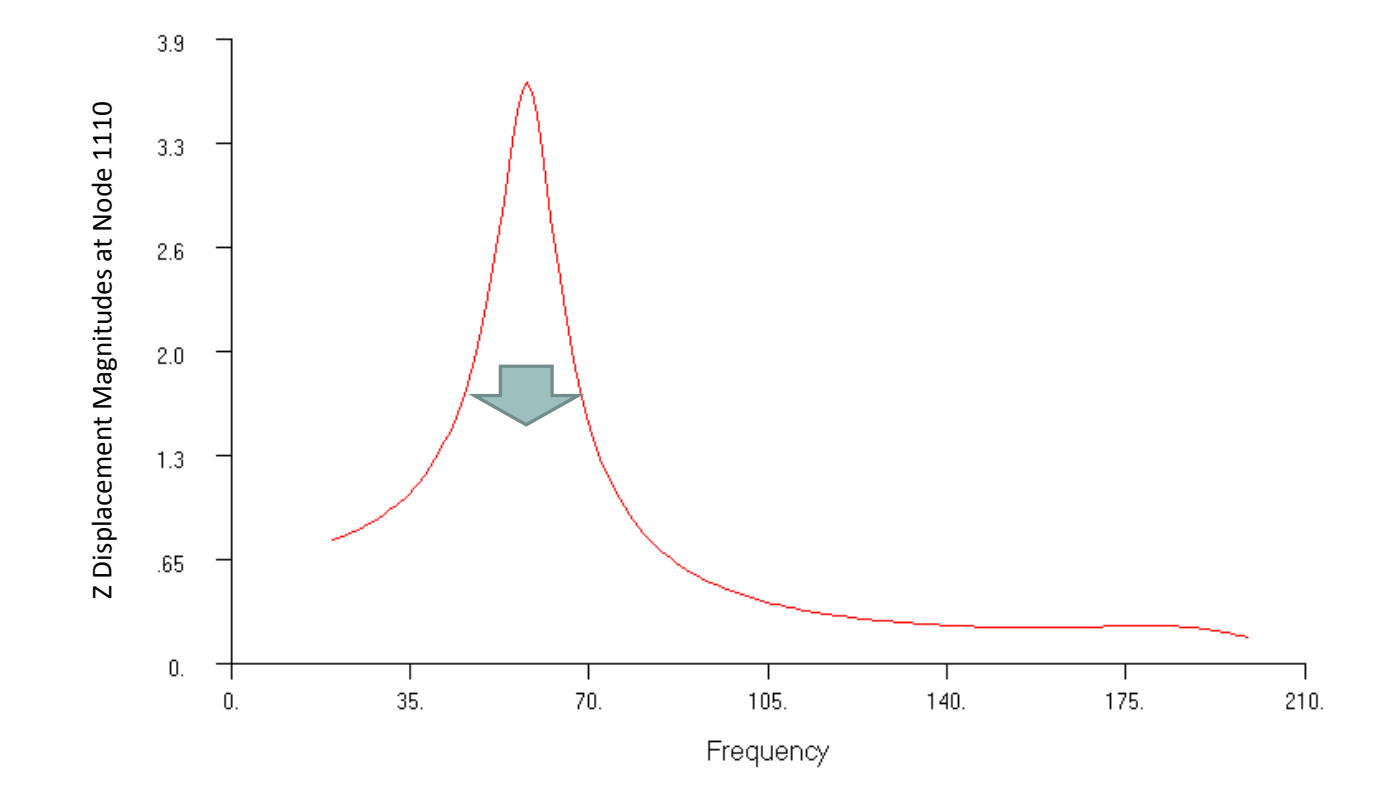

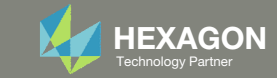

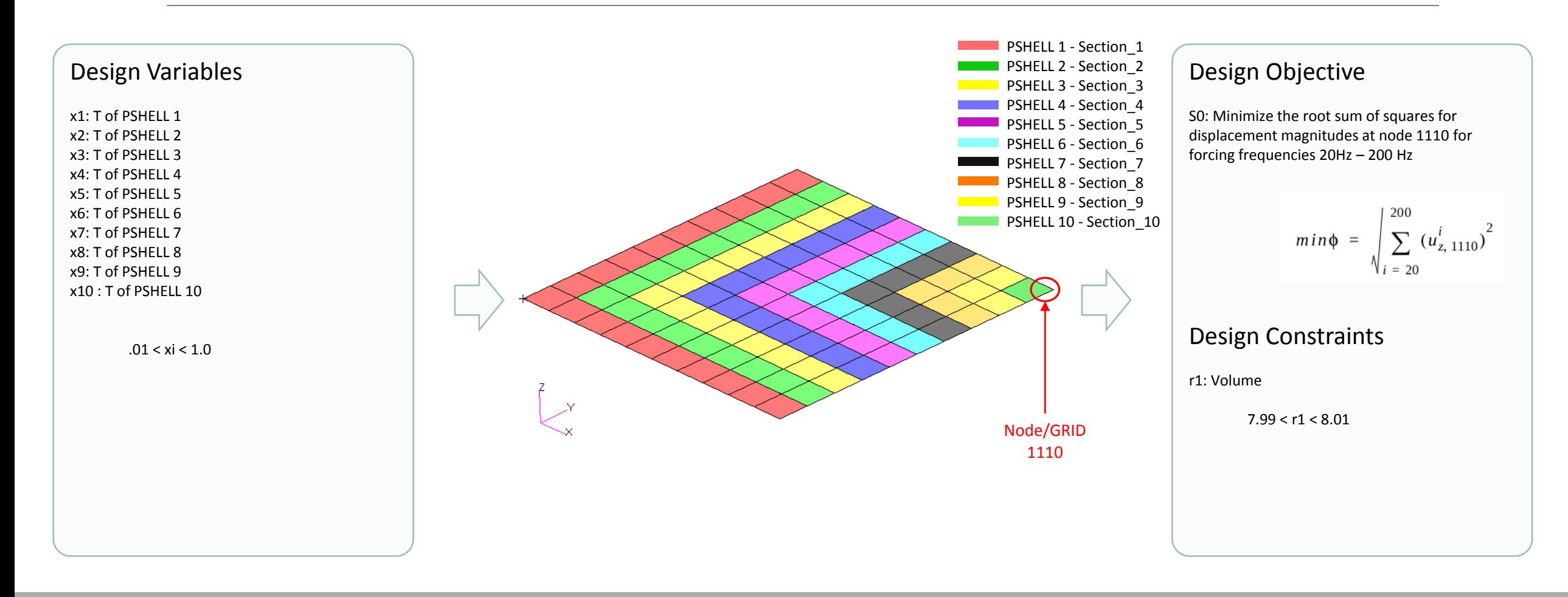

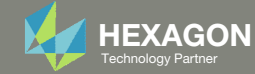

### Steps to use Nastran SOL 200 (Optimization)

- 1.Start with <sup>a</sup> .bdf or .dat file
- 2. Use the SOL 200 Web App to:
	- $\circ$  Convert the .bdf file to SOL 200
		- ◦Design Variables
		- ◦Design Objective
		- $^{\circ}$ Design Constraints
	- $\circ$ **Perform optimization with Nastran SOL 200**
- 3. Review optimization results
	- Online Plotter
	- Optimized structural results
- 4. Update the original model with optimized parameters

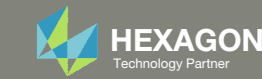

## SOL 200 Web App Capabilities

•

•

#### Benefits

- •200+ error validations (real time)
- •Web browser accessible

#### **Capabilities**

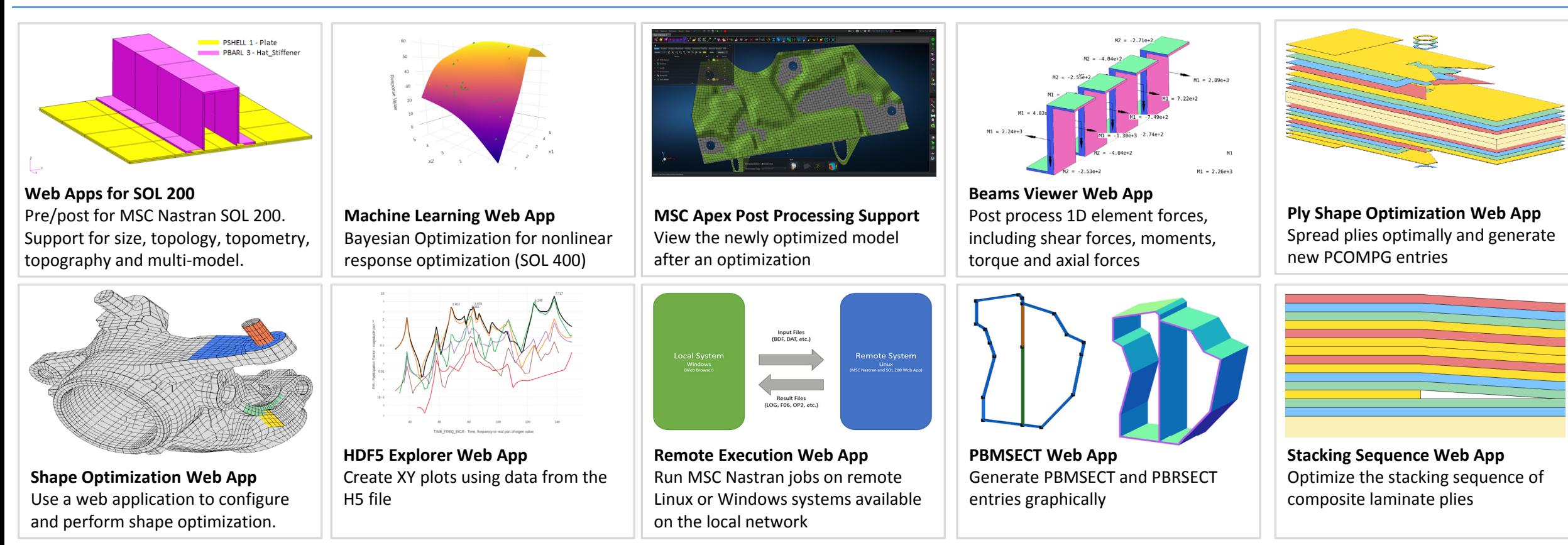

Automated creation of entries (real time)

•

76 tutorials

• Automatic post-processing

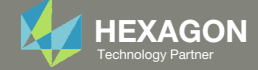

#### View Optimization Results Online Plotter

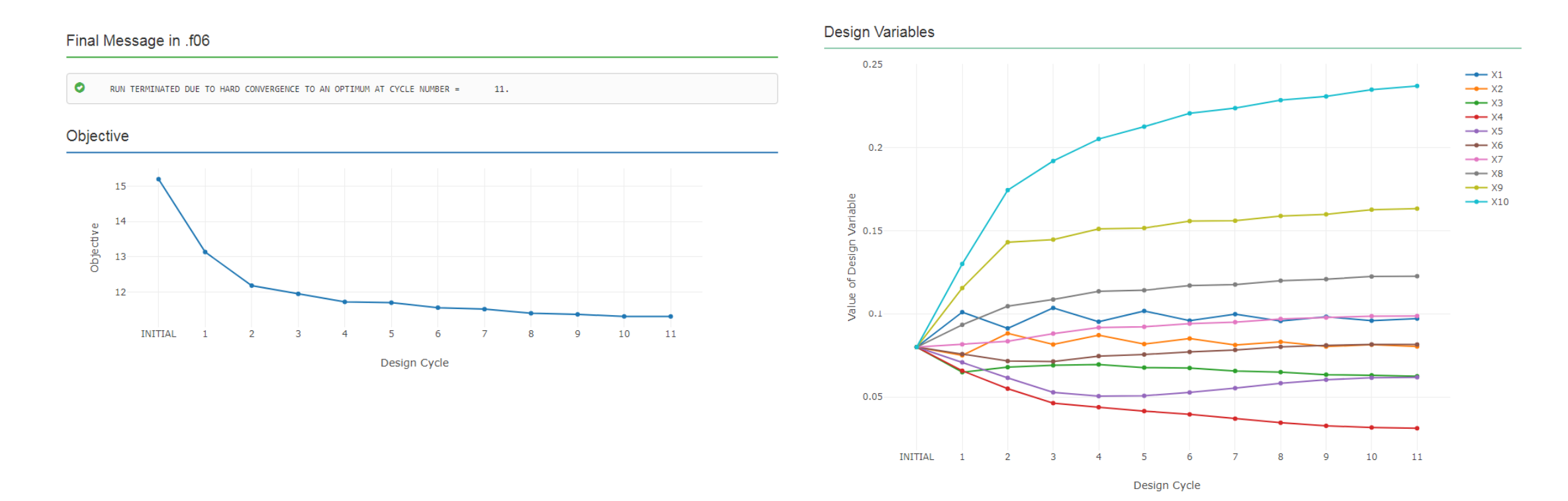

The Engineering Lab Christian and the Engineering-lab.com **Hexagon** 17 Technology Partner 17 Technology Partner 17 Technology Partner 17 Technology Partner 17 Technology Partner 17 Technology Partner 17 Technology Partner

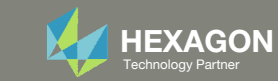

### Review Optimization Results, Frequency Results

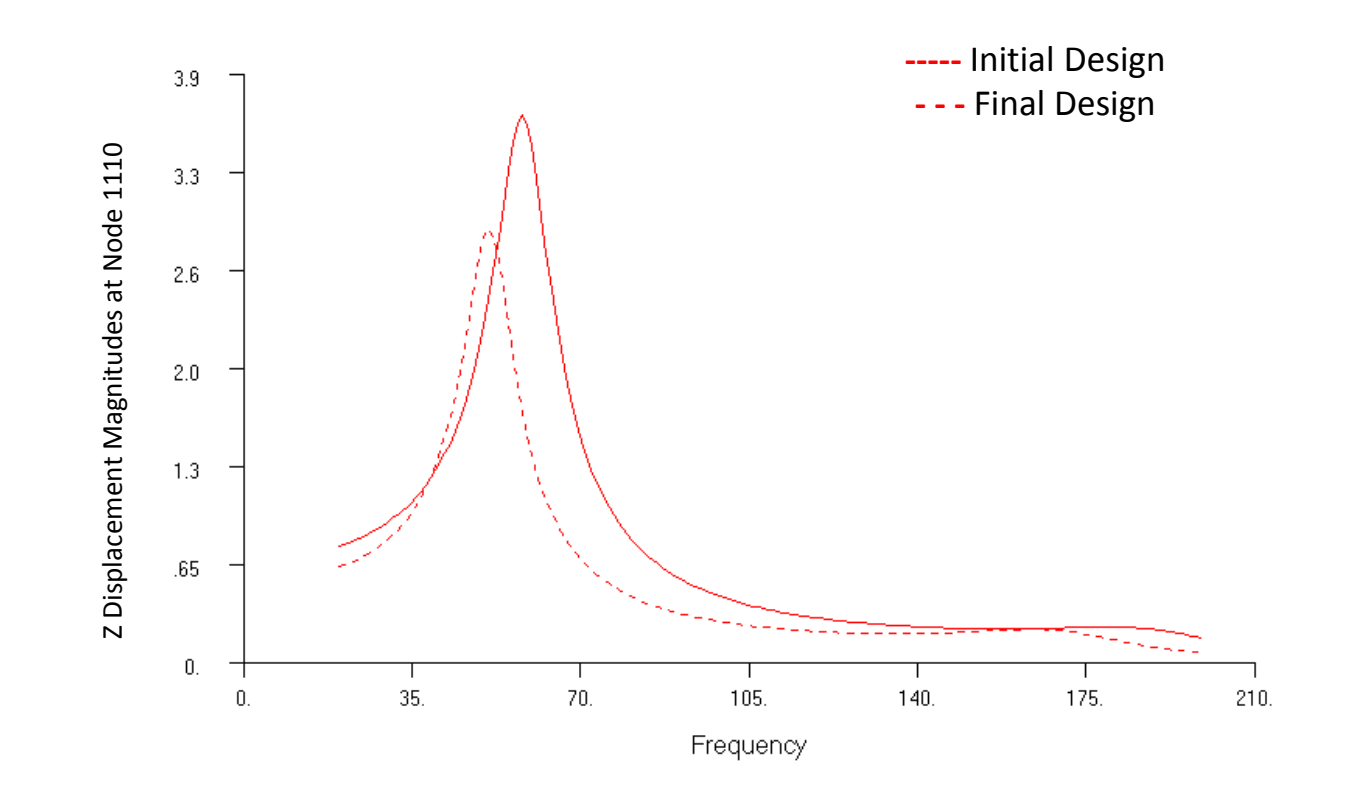

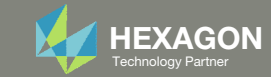

### Review Optimization Results, Structure

#### Before Optimization

- RSS displacement at node 1110: 15.2 in.
- Volume: 8.00 in^3

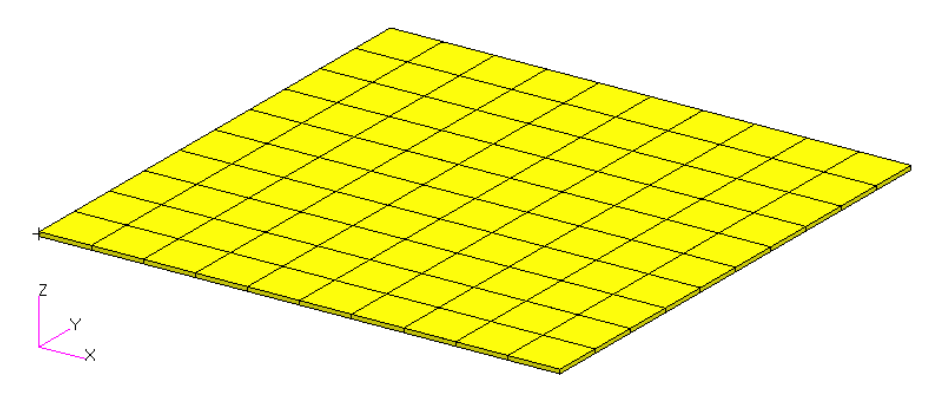

#### After Optimization

- RSS displacement at node 1110: 11.3 in.
- Volume: 7.99 in^3

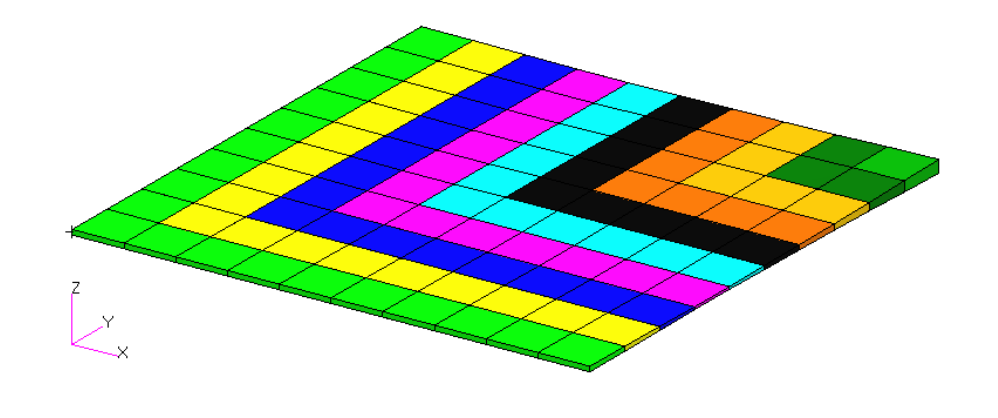

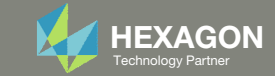

# Update the original structural model with optimized parameters

Use the .pch file

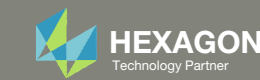

#### Contact me

- Nastran SOL 200 training
- Nastran SOL 200 questions
- Structural or mechanical optimization questions
- Access to the SOL 200 Web App

christian@ the-engineering-lab.com

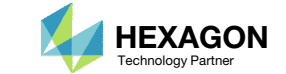